# **Licenses**

- [Introduction](#page-0-0)
- [How Does it Work?](#page-0-1)
- [Creating a Licenses Entry](#page-0-2)
- [View License Details](#page-1-0) [Database Schema](#page-1-1)
- [API / Web Access](#page-1-2)

### <span id="page-0-0"></span>Introduction

The license endpoint allows you to track the number of licenses found on your devices..

## <span id="page-0-1"></span>How Does it Work?

Open-AudIT uses the data collected from your devices and matches the software installed with the value provided, it counts the matches calculates how many licenses have been used and how many are left. It allows the use of wildcards on the "match string" field which matches the software.name attribut e.

## <span id="page-0-2"></span>Creating a Licenses Entry

A License entry can be created using the web interface if the current user logged in has a role that contains the licenses::create permission. Go to menu: Manage -> Licenses -> Create Licenses. Also can be created from the Licenses View, using the "+" button.

To create an entry to track your licenses you have to provide a name, an organization, the number of licenses acquired and the name of the software. On the field "Match String" you have to provide the name of the software that you want to track, you can use the percent sign (%) as a wildcard in the match\_string.

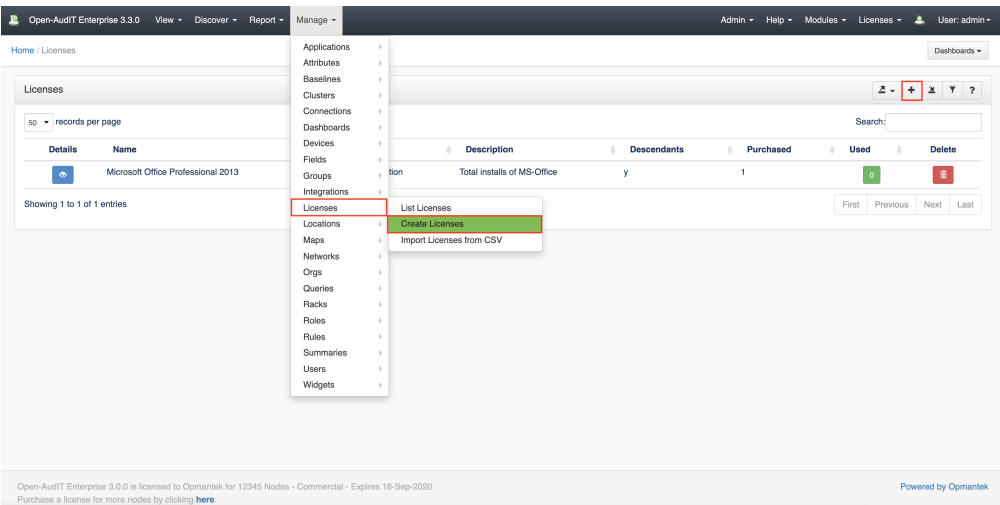

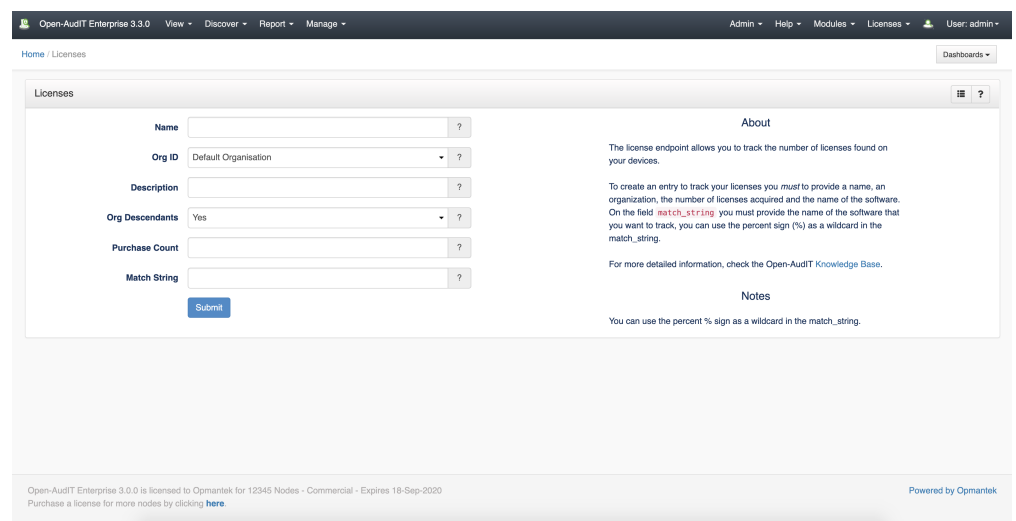

#### <span id="page-1-0"></span>View License Details

Go to menu: Manage -> Licenses -> List Licenses.

You will see a list of Licenses. You can view a License by clicking on the blue view icon.

You can also edit or delete the licenses.

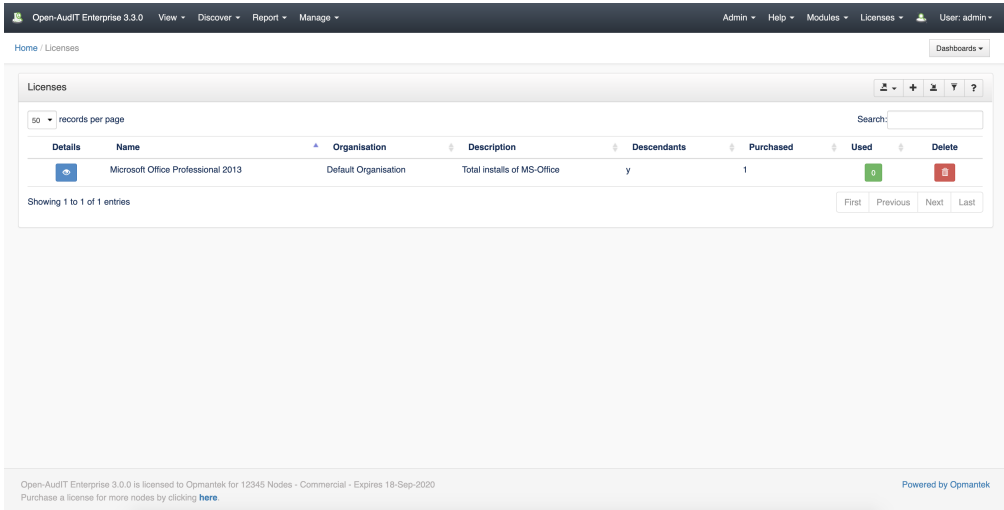

#### <span id="page-1-1"></span>Database Schema

The database schema can be found in the application is the user has database::read permission by going to menu: Admin -> Database -> List Tables, then clicking on the details button for the table.

## <span id="page-1-2"></span>API / Web Access

You can access the collection using the normal Open-AudIT JSON based API. Just like any other collection. Please see [The Open-AudIT API](https://community.opmantek.com/display/OA/The+Open-AudIT+API) documentation for further details.